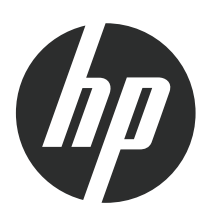

# Monitores LCD S1932,S2032Guia do Usuário

© 2010 Hewlett-Packard Development Company, L.P.

Os logotipos Windows e Windows Vista são marcas comerciais ou marcas comerciais registradas da Microsoft Corporation nos Estados Unidos e/ou outros países/regiões.

As únicas garantias para produtos e serviços da HP estão estabelecidas nas declarações expressas de garantia que os acompanham. Nada aqui deve ser interpretado como direito de garantia adicional. A HP não se responsabilizará por erros técnicos ou editoriais ou omissões aqui contidos.

Este documento contém informações proprietárias protegidas por direitos autorais. Nenhuma parte deste documento pode ser copiada, reproduzida ou traduzida para outro idioma sem consentimento prévio por escrito da HP.

Primeiro Edição: Junho de 2010

619056-021

### **Sobre este guia**

Este guia fornece informações sobre a configuração do monitor, instalação de drivers, uso de menu de exibição na tela, diagnóstico e correção de falhas e informações técnicas.

- **AVISO!** Quando o texto é apresentado desta forma indica que a não observância das instruções pode resultar em ferimentos ou perda de vida.
- **CUIDADO:** Quando o texto é apresentado desta forma indica que a não observância das instruções poderá resultar em danos no equipamento ou perda de informações.
- **NOTA:** O texto apresentado desta forma fornece informações adicionais importantes

# Conteúdo

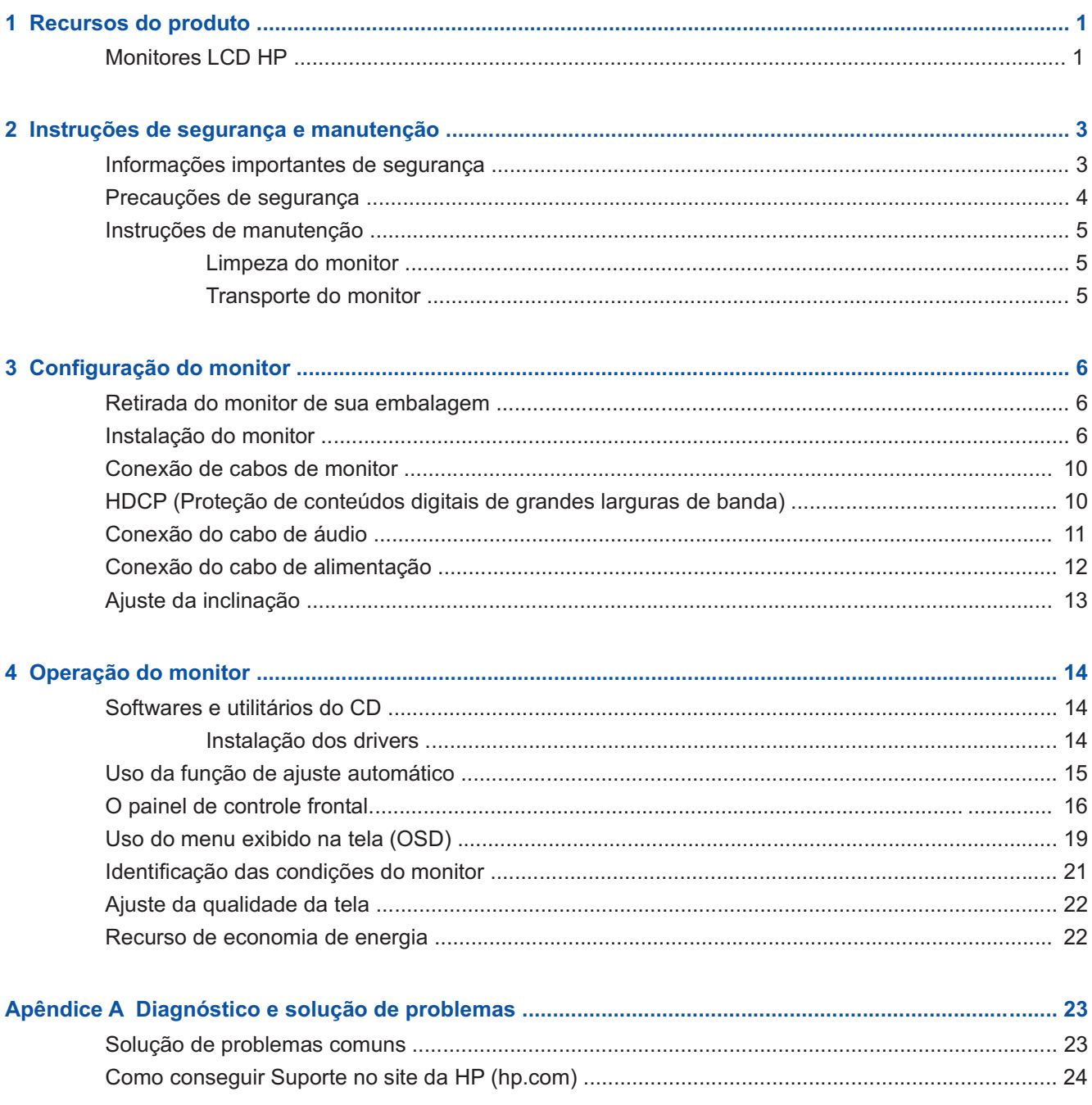

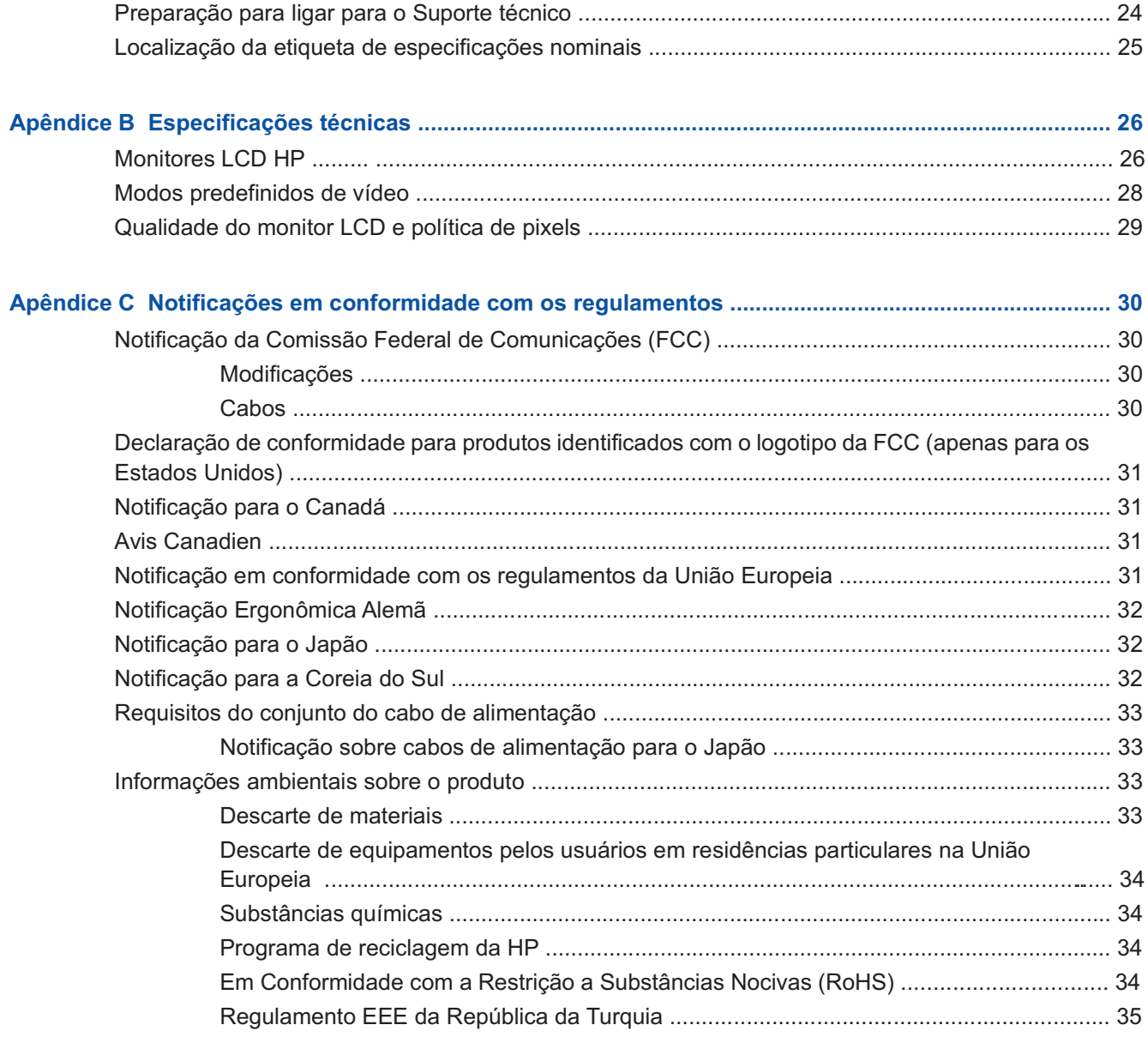

# **1 Recursos do produto**

### **Monitores LCD HP**

Os monitores LCD (tela de cristal líquido) HP possuem uma tela de matriz ativa TFT (transistor de filme fino) com os seguintes recursos;

Tela com grande área diagonal

Máxima resolução de vídeo:

- $\circ$ S1932: 1366 x 768 em 60Hz
- $\circ$ S2032: 1600 x 900 em 60Hz
- ? Além do suporte ao recurso de exibição em tela cheia para resoluções mais baixas

Entrada de vídeo analógica VGA

Sinal DVI digital (em modelos selecionados)

Fácil visualização a partir de qualquer posição ou enquanto movimentando-se de um lado do monitor para o outro

Ajuste de inclinação

Pedestal removível e com furos para suporte padrão VESA (Video Electronics Standards Association), oferecendo soluções flexíveis de montagem, incluindo montagens de parede

Slot de trava de segurança para um cabo de travamento de segurança (o cabo de segurança é vendido separadamente)

Recurso Plug and Play, se suportado pelo sistema do seu computador

Controles de ajuste exibidos na tela (OSD) para fácil configuração e otimização da tela (as opções de idioma são: inglês, chinês simplificado, chinês tradicional, francês, alemão, italiano, espanhol, holandês, japonês ou português do Brasil)

Alto-falantes estéreo embutidos, voltados para a parte traseiro

Recurso de Economia de energia, para redução do consumo de energia

HDCP (Proteção de conteúdos digitais de grandes larguras de banda) em entrada DVI (Digital Visual Interface)

CD de softwares e utilitários contendo o seguinte:

- **•** Drivers
- ? Software de ajuste automático
- ? Documentos

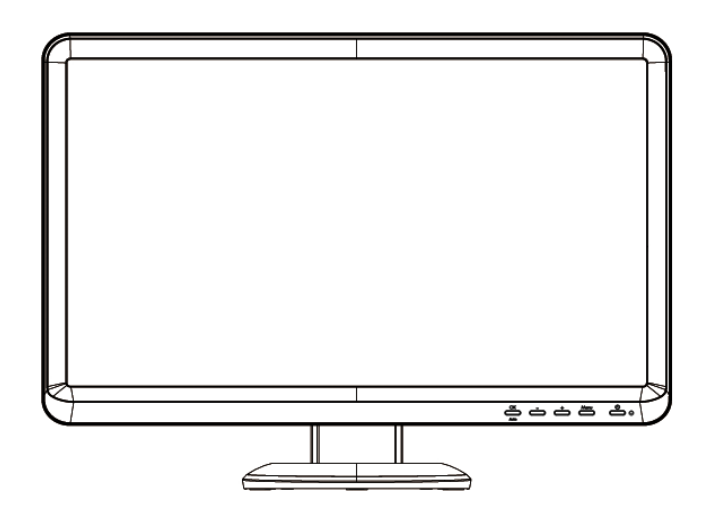

# **2 Instruções de segurança e manutenção**

### **Informações importantes de segurança**

Um cabo de alimentação acompanha o monitor. Para usar um cabo diferente, escolha apenas fontes de alimentação e conexões compatíveis com o monitor. Para maiores informações sobre o conjunto do cabo de alimentação correto para ser compatível com o monitor, consulte a seção "Conexão do cabo de alimentação" em Configuração do monitor na página 6.

- **AVISO!** Para reduzir o risco de choque elétrico ou de danos ao equipamento:
	- Não desative o conector de aterramento do cabo de alimentação. O conector de aterramento é um importante recurso de segurança.
	- Conecte o cabo de alimentação em uma tomada aterrada que esteja sempre em local de fácil acesso.
	- Desconecte o cabo de energia da tomada elétrica e, depois, do computador.

Para sua segurança, não coloque nada sobre fios ou cabos de alimentação. Organize-os de tal forma que ninguém possa pisar ou tropeçar neles. Não puxe fios ou cabos. Quando desligar da tomada elétrica, segure o fio pelo conector.

Para reduzir o risco de ferimentos graves, leia o *Guia de Segurança e Conforto*. Ele descreve a configuração adequada da estação de trabalho, postura e hábitos de saúde e trabalho para usuários de computador, e fornece informações importantes sobre segurança mecânica e elétrica. Este guia está localizado na Web em http://www.hp.com/ergo e/ou no CD de documentação, caso haja um incluído com o monitor.

**CUIDADO:** Para proteger o monitor e o computador, conecte todos os cabos de alimentação do computador e dos dispositivos periféricos (como monitor, impressora ou scanner) a um dispositivo de proteção contra sobretensão, como um filtro de linha com proteção contra sobretensão ou uma fonte ininterrupta de energia (UPS). Nem todos os filtros de linha oferecem proteção contra sobretensão. O filtro de linha deve ser especificamente identificado como um filtro que contém este recurso. Utilize um filtro de linha cujo fabricante ofereça uma política de substituição devido a danos, para que você possa substituir o seu equipamento, se a proteção contra sobretensão falhar.

Use um móvel que tenha o tamanho correto e adequado e que seja projetado corretamente para suportar o monitor LCD HP

**AVISO!** Os monitores LCD que forem colocados de forma incorreta em cima de armários, estantes, prateleiras, escrivaninhas, caixas acústicas, arcas ou carretas poderão cair e causar ferimentos em pessoas.

Deve-se ter cuidado em direcionar todos os fios e cabos conectados ao monitor LCD, de modo que não se possa puxá-los ou tropeçar sobre eles.

## **Precauções de segurança**

Use apenas fontes de alimentação e conexões compatíveis com o seu monitor, conforme indicado na etiqueta/tampa traseira do monitor.

Certifique-se de que a quantidade total de amperes dos produtos conectados à tomada não excede à da corrente da tomada, e que a quantidade total de amperes dos produtos conectados ao cabo de alimentação não excede à do cabo de alimentação. Consulte a etiqueta com as especificações técnicas para determinar a quantidade de amperes (Amps ou A) de cada dispositivo.

Instale o monitor próximo a uma tomada de fácil acesso. Desconecte o monitor, segurando firmemente o conector e puxando-o da tomada. Nunca desconecte o monitor, puxando-o pelo cabo.

Não coloque nada sobre o cabo de alimentação. Não pise no cabo.

## **Instruções de manutenção**

Para melhorar o desempenho e aumentar o período de vida útil do seu monitor:

Não abra o gabinete do monitor ou tente fazer você mesmo a manutenção do equipamento. Configure apenas os controles descritos nas instruções de operação. Se o monitor não estiver operando corretamente ou tiver sofrido alguma queda ou dano, entre em contato com o distribuidor, revendedor ou assistência técnica autorizada HP.

Use apenas fontes de alimentação e conexões compatíveis com o seu monitor, conforme indicado na etiqueta/tampa traseira do monitor.

Certifique-se de que a quantidade total de amperes dos produtos conectados à tomada não excede à da corrente da tomada, e que a quantidade total de amperes dos produtos conectados ao cabo de alimentação não excede à do cabo de alimentação. Consulte a etiqueta com as especificações técnicas para determinar a quantidade de amperes (Amps ou A) de cada dispositivo.

Instale o monitor próximo a uma tomada de fácil acesso. Desconecte o monitor, segurando firmemente o conector e puxando-o da tomada. Nunca desconecte o monitor puxando pelo cabo.

Desligue o monitor quando ele não estiver sendo utilizado. O período de vida útil do monitor pode ser consideravelmente aumentado com o uso de um programa de proteção de tela e desligue-o quando não estiver em uso.

Os slots e as aberturas do gabinete têm a função de manter a ventilação do gabinete. Essas aberturas não devem ser bloqueadas ou cobertas. Nunca insira nenhum tipo de objeto nos slots ou aberturas do gabinete.

Não derrube o monitor nem o coloque em uma superfície instável.

Não coloque nada sobre o cabo de alimentação. Não pise no cabo.

Mantenha o monitor em uma área bem ventilada, ao abrigo de luz, calor e umidade excessivos.

Para remover a base do monitor, é necessário deitá-lo com a tela voltada para baixo em uma superfície macia para que a tela não seja arranhada, danificada ou quebrada.

#### **Limpeza do monitor**

- **1.** Desligue o computador e o monitor.
- **2.** Desconecte o monitor da tomada.
- **3.** Limpe as partes plásticas do monitor com um pano limpo e umedecido com água.
- **4.** Limpe a tela do monitor com um produto de limpeza apropriado e que seja antiestático.
- **CUIDADO:** Não use benzeno, tíner, amônia ou qualquer tipo de substância volátil para limpar a tela e o gabinete do monitor. Essas substâncias podem danificar tanto o gabinete quanto a tela.

#### **Transporte do monitor**

Guarde a caixa de embalagem original. Você pode precisar dela posteriormente, se tiver que mover ou transportar o monitor.

# **3 Configuração do monitor**

### **Retirada do monitor de sua embalagem**

- **1.** Retire o monitor da embalagem. Confirme se a caixa contém todos os itens descritos. Guarde a caixa de embalagem.
- **2.** Desligue o computador e os outros dispositivos conectados a ele.
- **3.** Decida se o monitor será montado sobre uma mesa ou em um suporte de parede. Consulte a seção "Instalação do Monitor" neste capítulo.
- **4.** Prepare uma superfície plana para montar o monitor. Pode ser necessário colocar o monitor com a tela voltada para baixo em uma superfície plana, macia e segura enquanto você o prepara para a instalação.
- **5.** Para montagens em suportes de parede, é necessário usar uma chave de fenda Phillips. Você também pode precisar de uma chave de fenda de ponta chata para fixar alguns cabos.

### **Instalação do monitor**

Você pode instalar o monitor sobre uma mesa ou em um suporte de parede. Coloque o monitor em local de fácil acesso, bem ventilado e próximo ao computador. Conecte os cabos do monitor após concluir sua instalação.

**NOTA:** Para monitores com painéis frontais brilhantes, o usuário deve considerar o posicionamento do monitor, pois o painel frontal pode causar reflexões incômodas provenientes da iluminação ambiente e superfícies brilhantes.

#### **Preparação do monitor para uso na mesa**

- **1.** Coloque o monitor com a face voltada para baixo em uma superfície plana, macia e segura na superfície de uma mesa com a coluna de sustentação mantendo as bordas suspensas.
- **CUIDADO:** A tela é frágil. Evite tocar ou pressionar a tela de LCD, pois isso pode danificá-la.

**2.** Alinhe a coluna com a coluna do suporte do monitor e empure para frente até que a colune se trave no plano. Então alinhe o suporte com a coluna e empurre o suporte na direção da base do monitor.

**Figura 3-1** Instalando a coluna e suporte do monitor

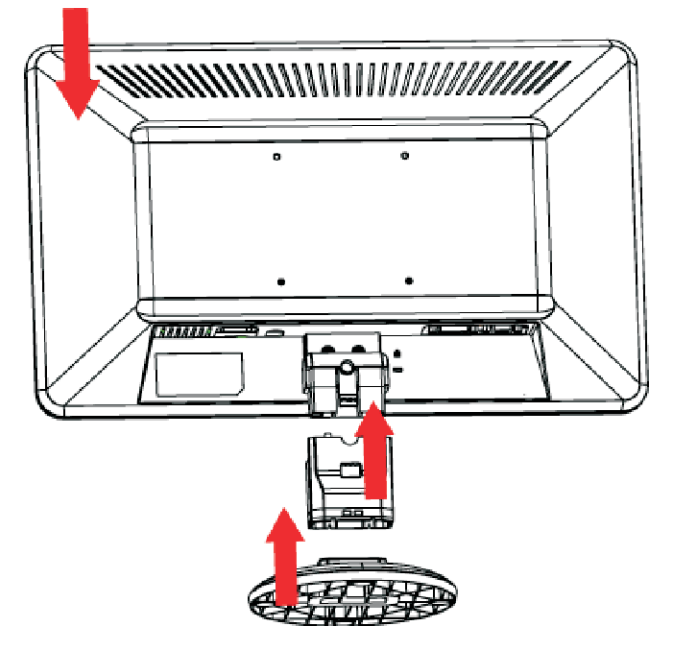

**3.** Ponha o monitor na posição vertical e coloque-o em uma superfície plana e estável.

**Figura 3-2** Monitor na posição vertical

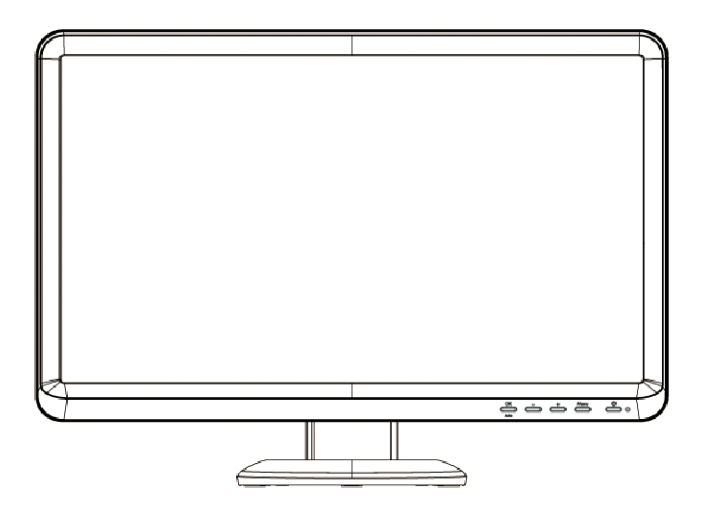

#### **Preparação do monitor para montagem na parede**

- **1.** Verifique a estabilidade do suporte de parede.
- **AVISO!** Para reduzir o risco de acidentes pessoais ou de danos ao equipamento, verifique se o suporte de parede está corretamente instalado e fixado antes de conectar o monitor. Consulte as instruções fornecidas com o suporte de parede e verifique se ele suporta o monitor.
- **2.** Desconecte o cabo de alimentação e todos os outros cabos do monitor.
- **3.** Coloque o monitor em uma superfície plana e protegida com a tela voltada para baixo.
- 4. Pressione o botão de liberação como indicado primeiro antes de remover o suporte então siga a direção da seta.
	- **Figura 3-3** Vista de baixo da base do suporte do monitor mostrando o botão de liberação (circulado)

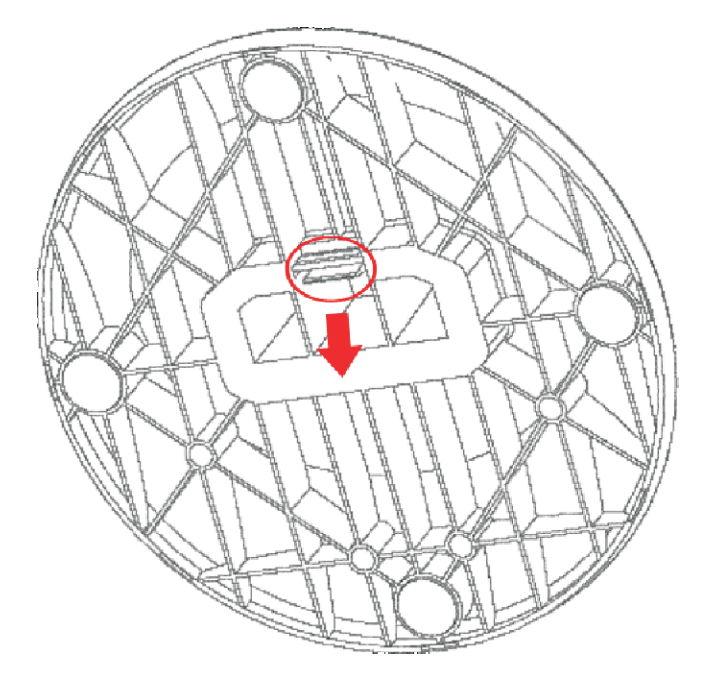

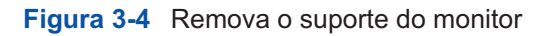

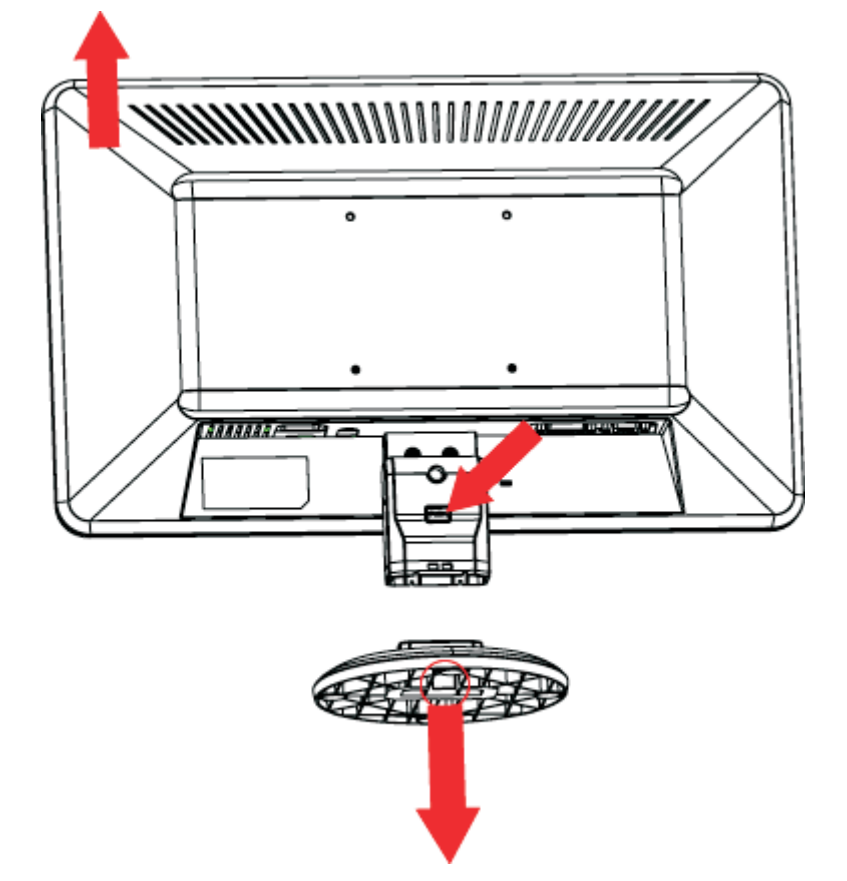

5. Use os orifícios rosqueados para acoplar a braçadeira de montagem de parede.

#### **Figura 3-5** Rosqueados para acoplar

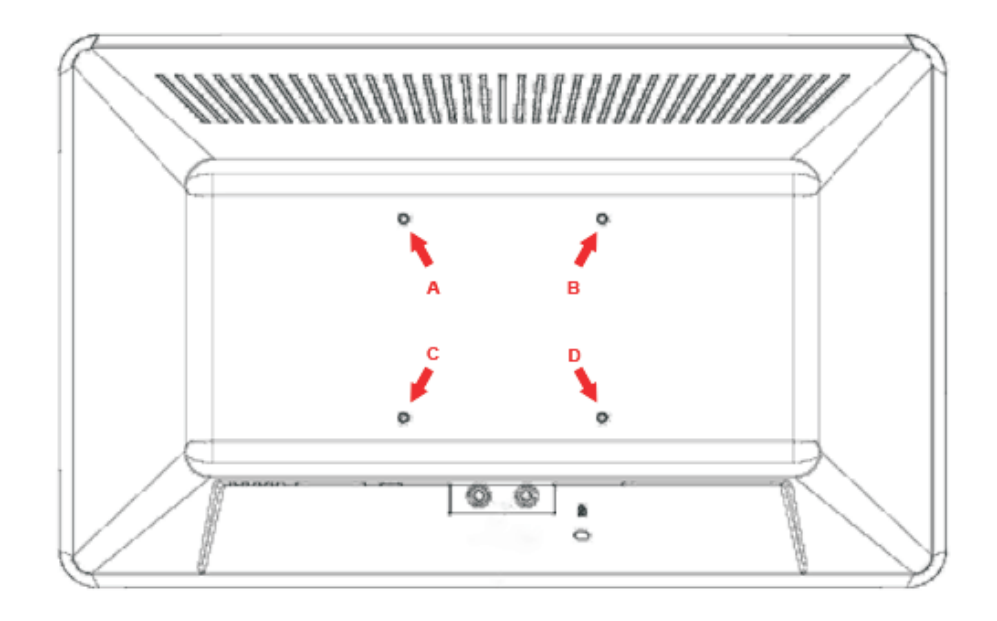

Use os quatro furos (**A**), (**B**), (**C**), e(**D**) para conectar os braços giratórios ou outro suporte de montagem na parte de trás do monitor com parafusos (não fornecidos)

**6.** Siga as instruções fornecidas com o suporte de montagem para garantir que o monitor seja conectado corretamente.

Os quatro furos de encaixe localizados na parte traseira do painel estão em conformidade com o padrão VESA para a montagem de monitores de tela plana.

**7.** Fixar um braço giratório ou outro suporte de montagem.

### **Conexão de cabos de monitor**

#### **Conexão do cabo VGA (analógico) ou DVI-D (modelos selecionados) (digital)**

Use um cabo de vídeo VGA ou um cabo de DVI-D para conectar seu monitor no seu computador.

**1. Para conectar o cabo VGA** (fornecido com modelos selecionados)

Conecte uma extremidade do cabo de vídeo VGA à parte traseira do monitor e a outra extremidade ao conector de vídeo VGA do computador.

**NOTA:** Caso seu monitor possua um conector DVI, mas não tenha nenhum conector VGA, use um adaptador DVI-I para VGA para conectar o seu computador ao monitor. Conecte o conversor DVI-I ao adaptador VGA ao conector DVI na placa gráfica do computador e, em seguida, conecte o cabo VGA ao adaptador e ao monitor.

#### **2. Para conectar o cabo DVI-D (fornecido com modelos selecionados)**

Conecte uma extremidade do cabo de vídeo DVI-D à parte traseira do monitor e a outra extremidade à entrada de vídeo DVI-D do computador. Você pode usar esse cabo apenas se o seu computador tiver uma placa gráfica instalada compatível com o padrão DVI. O conector DVI-D do monitor e o cabo são fornecidos somente com alguns modelos.

**Figura 3-6** Conexão do cabo VGA (analógico) ou DVI-D (modelos selecionados) (digital)

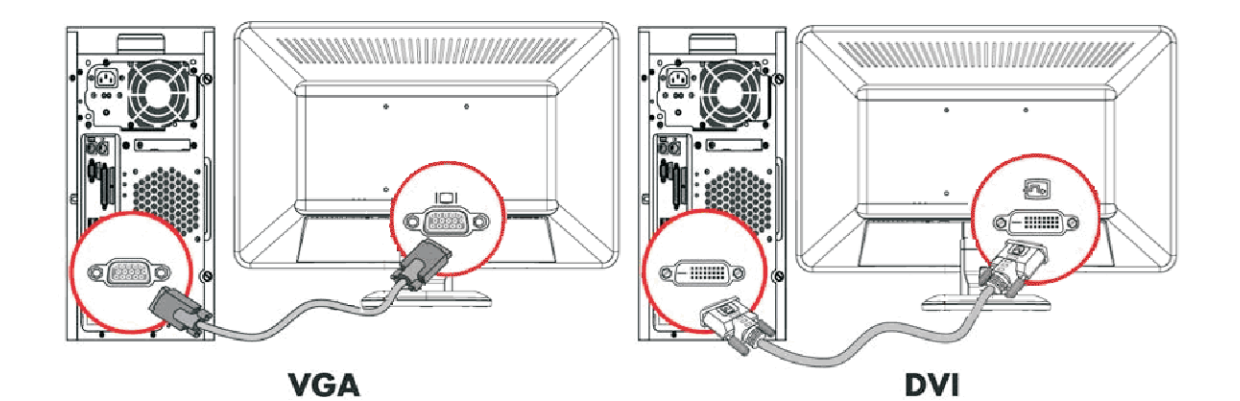

### **HDCP (Proteção de conteúdos digitais de grandes larguras de banda) (modelos selecionados)**

Se o seu monitor suporta o sistema HDCP, ele pode receber conteúdos de alta definição. Os conteúdos de alta definição estão disponíveis em várias fontes diferentes, como dispositivos de disco Blu-ray ou transmissões HDTV pelo ar ou a cabo. Se você não tem um monitor ativado com o sistema HDCP, você verá uma tela em branco ou uma imagem de baixa resolução quando reproduzir conteúdos protegidos de alta definição. Tanto a placa gráfica de computador quanto o monitor precisam suportar o sistema HDCP para que você consiga exibir conteúdos protegidos.

# **Conexão do cabo de alimentação**

**1.** Siga as Advertências quanto à Eletricidade e à Energia

**AVISO!** Para reduzir o risco de choque elétrico ou de danos ao equipamento:

Não desative o conector de aterramento do cabo de alimentação. O conector de aterramento é um importante recurso de segurança. Conecte o cabo de alimentação em uma tomada aterrada.

Certifique-se de que a tomada aterrada na qual o cabo de alimentação está conectado pode ser acessada facilmente pelo operador e está localizada o mais próximo possível do equipamento. O cabo de alimentação deve ser direcionado de forma que as pessoas não pisem nele e que ele não seja pressionado por outros objetos.

Não coloque nada sobre fios ou cabos de alimentação. Organize-os de tal forma que ninguém possa pisar ou tropeçar neles. Não puxe fios ou cabos.

Consulte a seção Especificações técnicas (Apêndice B), para obter mais informações.

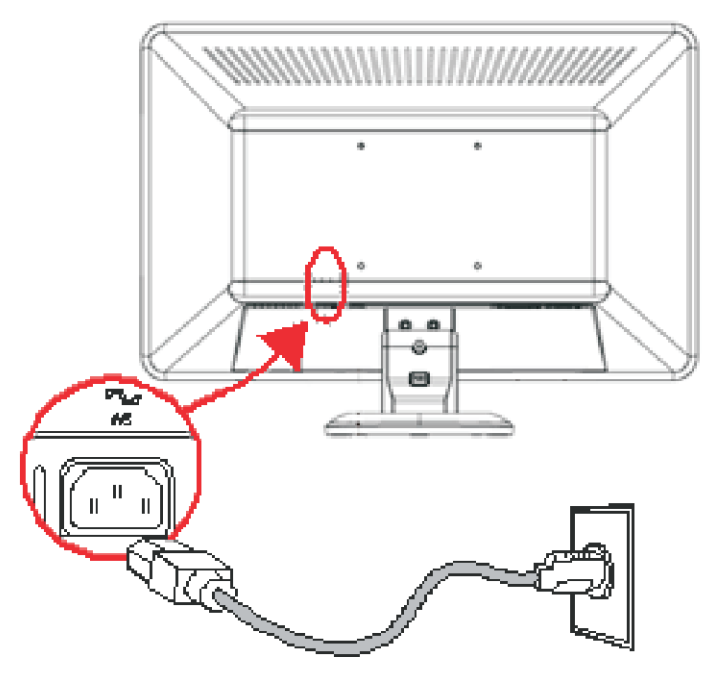

#### **Figura 3-7** Conexão do cabo de alimentação

- **2.** Conecte uma extremidade do cabo de alimentação ao monitor e a outra extremidade a uma tomada aterrada.
	- **AVISO!** Para prevenir ferimento provocado por choque elétrico, você deve fazer um dos seguintes procedimentos, se uma tomada elétrica com aterramento adequado não estiver disponível: (1) Você deve usar um adaptador de tomada elétrica que proporcione aterramento próprio. (2) Você deve ter uma tomada elétrica instalada corretamente.

# **Ajuste da inclinação**

Para uma visualização ideal, ajuste a inclinação da tela de acordo com suas preferências, como descrito a seguir:

- **1.** Voltado para a tela do monitor, segure a base para evitar que você derrube o monitor enquanto altera a inclinação.
- **2.** Para ajustar a inclinação, aproxime ou afaste a extremidade superior do monitor de você, sem tocar na tela.

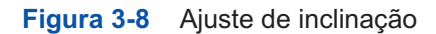

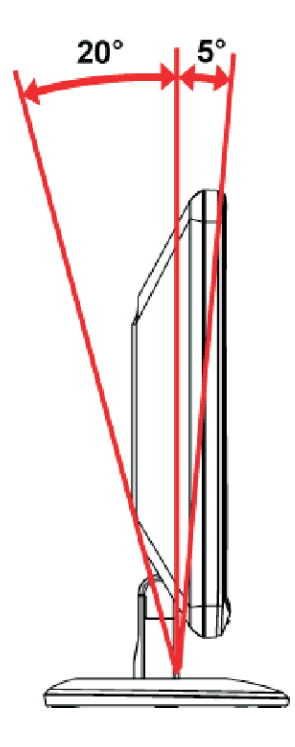

# **4 Operação do monitor**

# **Softwares e utilitários do CD**

O CD que acompanha este monitor contém drivers e softwares que podem ser instalados no seu computador.

#### **Instalação dos drivers**

Para atualizar os drivers, você pode instalar os arquivos INF e ICM do driver do monitor contido no CD (somente em alguns modelos) ou fazer o download desses arquivos a partir da Internet.

#### **Para instalar o software do driver do monitor a partir do CD**

Para instalar o software do driver do monitor a partir CD:

- **1.** Insira o CD na unidade de CD do computador. O menu do CD é exibido.
- **2.** Selecione o idioma.
- **3.** Clique em **Instalar software do driver do monitor**.
- **4.** Siga as instruções na tela.
- **5.** Verifique se as taxas apropriadas de resolução e atualização são exibidas na tela de configuração do Painel de Controle. Consulte a documentação do sistema operacional Windows® para obter maiores informações.
- **Y** NOTA: Se algum erro ocorrer durante a instalação, você pode ter que instalar manualmente os drivers do monitor que contêm assinatura digital (arquivos INF ou ICM) a partir do CD. Consulte o arquivo "Leia-me do software do driver", no CD, para obter instruções (somente em inglês).

#### **Como fazer download de drivers atualizados a partir da Internet**

Para fazer o download da última versão de arquivos de softwares e drivers a partir do site de Suporte HP:

- **1.** Acesse o site: **http://www.hp.com/support**
- **2.** Selecione seu país/região.
- **3.** Selecione a opção **Download de drivers e softwares**.
- **4.** Informe o número de modelo do seu monitor. As páginas de download de softwares para o seu monitor são exibidas.
- **5.** Faça o download e instale os arquivos de drivers e softwares, seguindo as instruções das páginas de download.
- **6.** Verifique se o seu sistema atende aos requisitos.

## **Uso da função de ajuste automático**

Para aprimorar a qualidade da tela de monitores com entrada VGA, use o botão Auto/OK localizado no monitor e o software padrão de ajuste automático incluído no CD que acompanha o monitor.

Não realize este procedimento, se o monitor estiver usando uma entrada DVI. Se o monitor estiver usando a entrada VGA, este procedimento pode corrigir os seguintes problemas com a qualidade da imagem:

Foco distorcido ou indefinido

Duplicações, listras ou sombras

Faixas verticais claras

Linhas horizontais finas e em movimento

Imagens descentralizadas

**CUIDADO:** Os monitores que exibem uma mesma imagem estática na tela por um longo período podem apresentar problemas de retenção de imagem (12 horas consecutivas sem uso). Para evitar a retenção de imagem na tela do monitor, use sempre um aplicativo de proteção de tela ou desligue o monitor durante longos períodos sem uso. A retenção de imagem é uma condição que pode ocorrer em todas as telas LCD.

Para usar o recurso de ajuste automático:

- **1.** Deixe o monitor ligado durante 20 minutos antes de fazer o ajuste.
- **2.** Pressione o botão Auto/OK no painel frontall do monitor.
- **3.** Insira o CD na unidade de CD do computador. O menu do CD é exibido.
- **4.** Selecione o idioma.
- **5.** Selecione a opção **Abrir software de ajuste automático**.
- **6.** O teste de configuração padrão é exibido.

**Figura 4-1** Teste de ajuste automático padrão

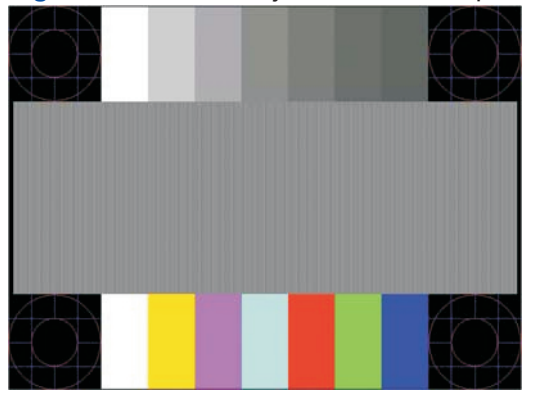

**7.** Pressione o **botão Auto/OK** no painel frontall do monitor, para produzir uma imagem estável e centralizada.

# **O painel de controle frontal**

Os botões de controle estão localizados na parte frontal direita do monitor:

**Figura 4-2** Botões do painel de controle frontal

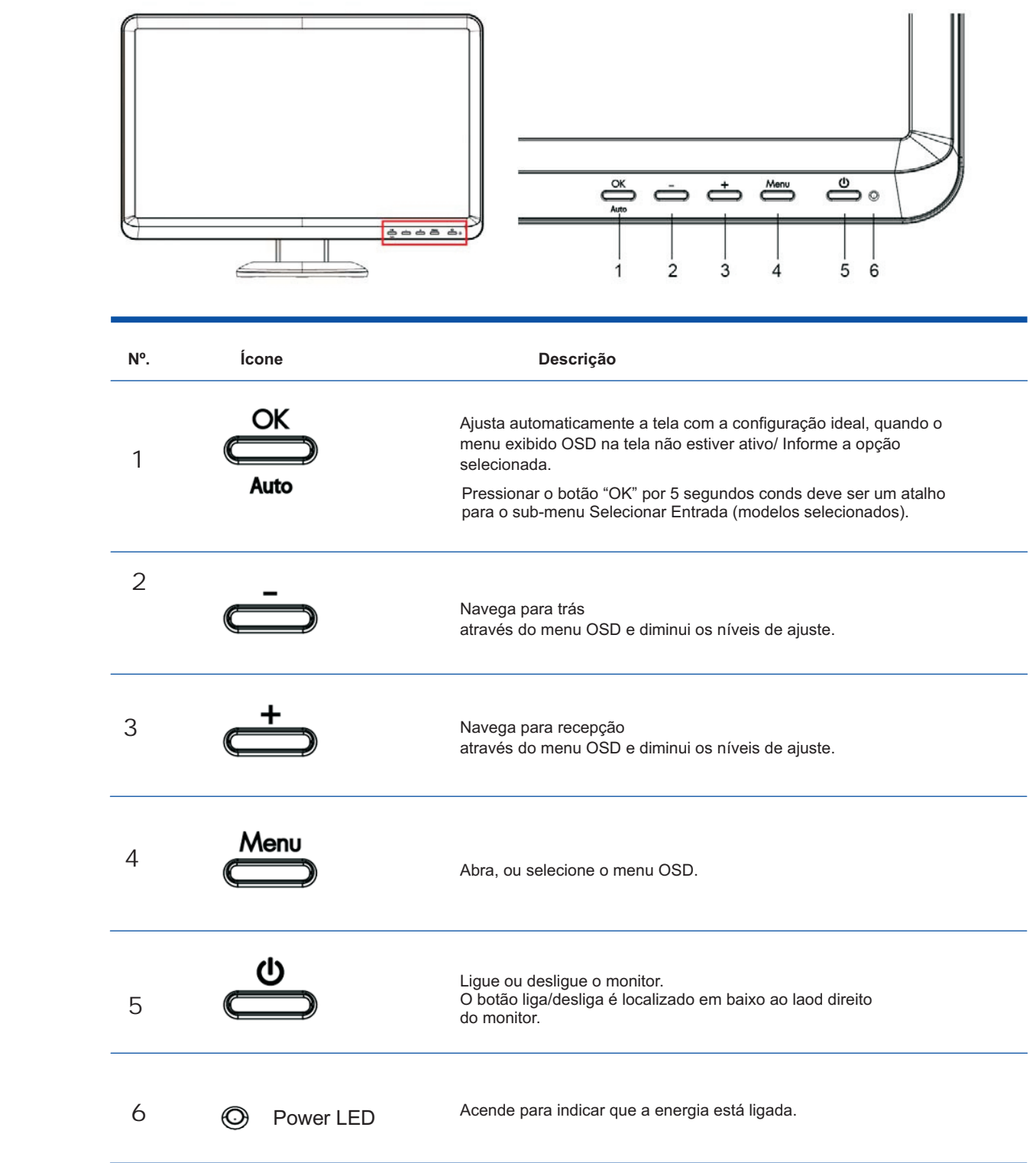

#### O botão da função "OK/Auto"

Pressionar o botão "OK/Auto" auto ajustará a tela de exibição.

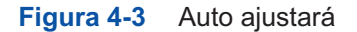

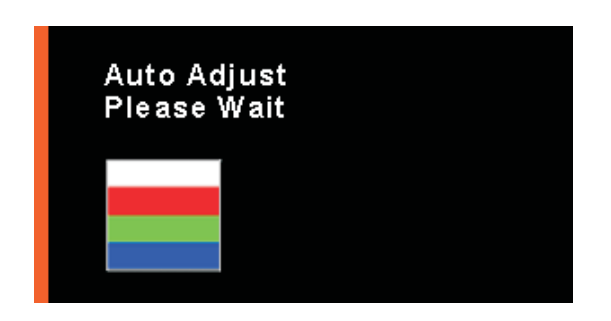

Pressionar o botão "OK" por 5 segundos conds deve ser um atalho para o sub-menu Selecionar Entrada (modelos selecionados).

**Figura 4-4** Selecionar a fonte de entrada

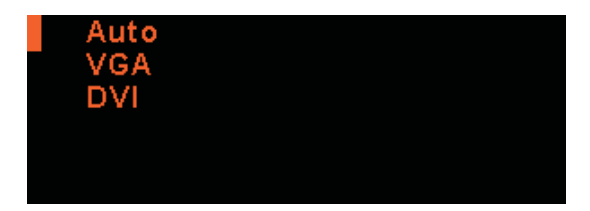

#### O botão da função "Menu"

Pressionar o botão "Menu" por mais de 10 segundos deve ser um atalho para travar o OSD. **Figura 4-5** A função OSD foi travada

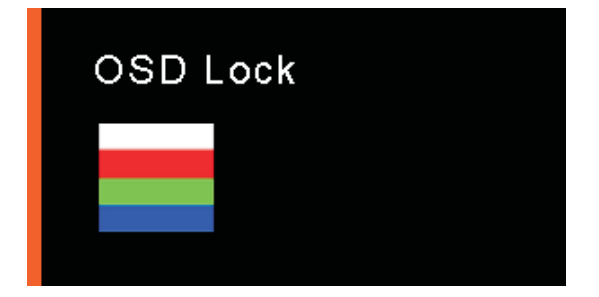

Pressionar o botão "Menu" por mais de 10 segundos deve ser um atalho para destravar o OSD .

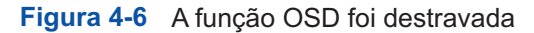

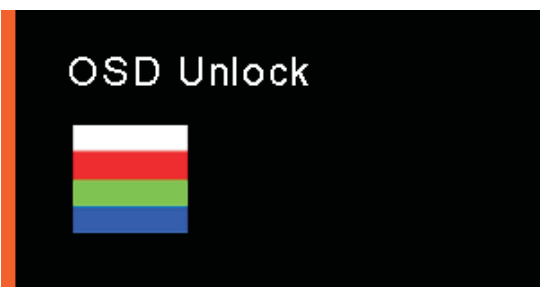

#### O botão da função "OK/Auto","+","Power"

Segure "OK/Auto" e "+" então Pressione o botão "Power" para travar ou destravar a função chave de Energia.

Figura 4-7 A função Power foi travada/destravada

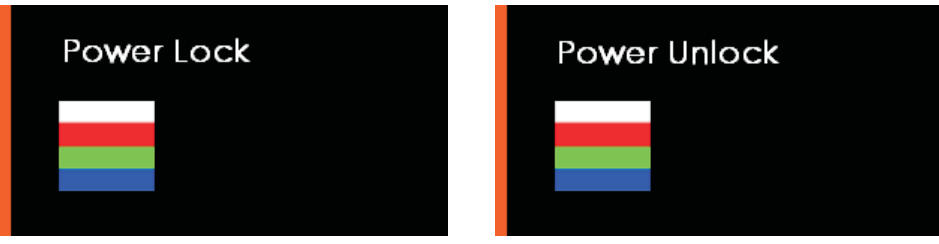

## **Uso do menu exibido na tela (OSD)**

Um menu exibido na tela é uma imagem sobreposta a uma imagem da tela, normalmente usada em monitores, televisões, aparelhos de VCR e DVD para exibir informações como volume, canal e hora.

- **1.** Se o monitor ainda não estiver ligado, pressione o botão Power para ligá-lo.
- **2.** Para abrir o menu exibido na tela, pressione o botão Menu. O menu Principal é exibido.
- **3.** Para navegar pelo menu ou submenu Principal, pressione o botão + (sinal de adição) no painel lateral do monitor para rolar para cima, ou o botão – (sinal de subtração) para voltar. Em seguida, pressione o botão Auto/OK, para selecionar a função destacada.
- **NOTA:** O Menu se move para cima, se você rolar para baixo o botão de seleções. O menu se move para baixo, se você rolar para cima na parte superior das seleções.
- **4.** Para ajustar os valores de um item selecionado, pressione + ou botão–.
- **5.** Pressione OK/Auto se você deseja salvar a configuração ou sair do menu atual para o menu anterior.
- **6.** Pressione o botão **OK/Auto** para sair do menu exibido na tela.
	- **NOTA:** Quando um menu é exibido, se nenhum botão for pressionado durante 10 segundos (configuração padrão), os ajustes e configurações são salvos e o menu é fechado.

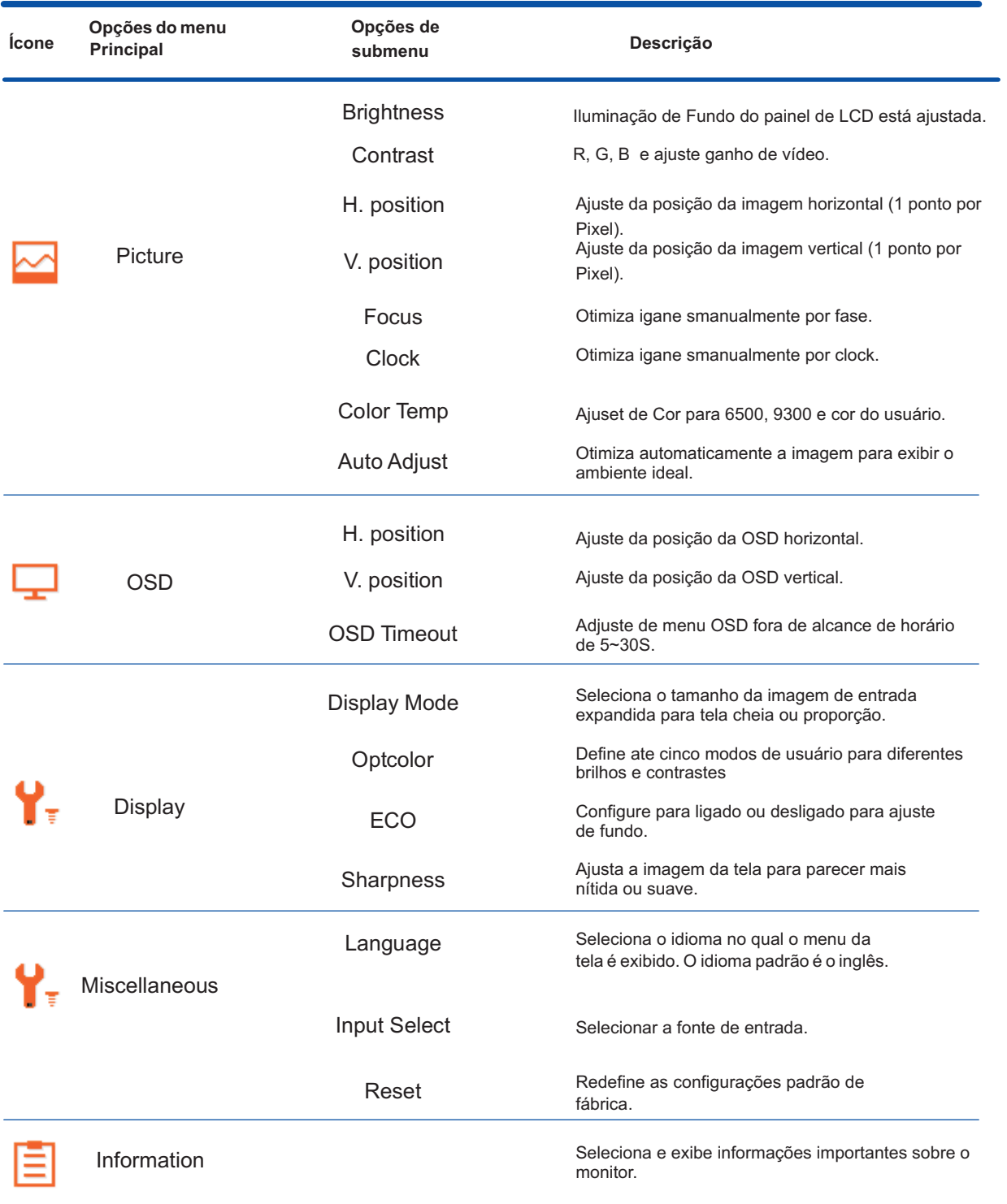

## **Identificação das condições do monitor**

Mensagens especiais são exibidas na tela do monitor quando este apresentar as seguintes condições:

**Sinal de entrada fora do intervalo** — indica que o monitor não suporta o sinal de entrada da placa de vídeo, porque a resolução ou a taxa de atualização está configurada com um valor acima do intervalo suportado pelo monitor.

Altere as configurações da placa de vídeo para um valor menor de resolução ou taxa de atualização. Reinicie o computador para que as novas configurações sejam aplicadas.

**Monitor entrando em Sleep** — Indica que a tela está entrando no modo Sleep. Os alto-falantes são desativados no modo Sleep.

**Verificar cabo de vídeo** — Indica que um cabo de entrada de vídeo não esta conectado corretamente ao computador ou ao monitor.

**Bloqueio do menu da tela** — O menu exibido na tela pode ser bloqueado ou desbloqueado, mantendo pressionado o botão Menu localizado no painel lateral por 10 segundos. Se o menu exibido na tela for bloqueado, a mensagem de aviso Bloqueio do menu na tela é exibida por 10 segundos.

Para desbloquear o menu exibido na tela, mantenha o botão Menu pressionado por 10 segundos.

Para bloquear o menu exibido na tela, mantenha o botão Menu pressionado por 10 segundos.

**Sem sinal de entrada** — indica que o monitor não está recebendo um sinal de vídeo do computador no conector de entrada de vídeo do monitor. Verifique se o computador ou a fonte do sinal de entrada está desligada ou no modo de economia de energia.

**Ajuste automático em andamento** — indica que a função de ajuste automático está ativada. Consulte a seção "Ajuste da Qualidade da Tela" neste capítulo.

**Power Lock (Bloqueio de Energia)**- A energia pode ser habilitada ou desabilitada pressionando os botões "OK", "+" e "Power" (Energia). Quando a energia é destravada/travada, a mensagem de alerta de trava/destrava de energia aparece por 3 segundos.

Se a tecla "Power" (Energia) estiver travada/destravada, pressione os botões "OK", "+" e "Power" (Energia) para travar/destravar a tecla power (energia).

# **Ajuste da qualidade da tela**

O atributo de ajuste automático realiza o ajuste fino automaticamente da qualidade de imagem para tamanho, posição, relógio e foco de exibição todas as vezes em que um novo modo de vídeo for exibido. Para fazer ajustes mais precisos da entrada VGA, execute o software de ajuste automático fornecido no CD que a companha o monitor. Consulte "Uso da função de ajuste automático" neste capítulo.

Se você deseja aprimoramento de qualidade de imagem adicional, use os controles Relógio e Foco do monitor para realizar o ajuste fino da imagem.

Consulte "Otimização de vídeos analógicos" neste capítulo.

#### **Otimização de vídeos analógicos**

Alguns monitores contêm circuitos avançados que permitem que eles funcionem como um monitor analógico padrão. Dois controles do menu exibido na tela podem ser ajustados para melhorar a qualidade da imagem analógica.

**Clock** — Aumenta ou diminui o valor para minimizar faixas ou linhas verticais visíveis no plano de fundo da tela.

**Focus** — Aumenta ou diminui o valor para minimizar distorções ou interferências nos vídeos.

Use esses controles somente quando a função de ajuste automático não fornecer uma imagem satisfatória no modo analógico. Para obter os melhores resultados:

- **1.** Deixe o monitor ligado durante 20 minutos antes de fazer o ajuste.
- **2.** Execute o ajuste automático padrão fornecido no CD.
- **3.** Acesse o menu exibido na tela e selecione a opção **Picture** .
- **4.** Ajuste as configurações principais de Relógio corretamente primeiro, pois as configurações de Foco dependem das configurações principais de Relógio.

Ao ajustar os valores de Relógio e Foco, se a imagem do monitor se tornar distorcida, continue ajustando os valores até que a distorção desapareça.

Para restaurar as configurações de fábrica, acesse o menu exibido na tela, selecione a opção **Reset** e, em seguida, selecione **Ok/Auto.**

### **Recurso de economia de energia**

Quando o monitor está no modo normal de operação, o LED do botão Power fica aceso com uma luz verde e o monitor usa a quantidade normal de watts de potência. Para obter informações sobre uso de energia, consulte a seção "Especificações Técnicas" (Apêndice B).

O monitor também suporta um modo de economia de energia que é controlado pelo computador. Quando o monitor está no modo de economia de energia, a tela do monitor fica em branco, a luz de fundo desativada e o LED do botão Power exibe a cor âmbar. O monitor usa o mínimo de energia. Quando o monitor "desperta" do modo de economia de energia, ele passa por um breve período de

aquecimento antes de voltar a operar no modo normal. O estado de energia reduzida (modo Sleep) é ativado, se o monitor não detectar o sinal de sincronização horizontal nem o sinal de sincronização vertical. O recurso de economia de energia precisa ser ativado no computador para que funcione.

Consulte a documentação do seu computador para obter instruções sobre como configurar recursos de economia de energia (às vezes chamados de recursos de gerenciamento de energia).

**NOTA:** O recurso de economia de energia funciona apenas quando o monitor está conectado a computadores que possuem esse tipo de recurso.

# **A Diagnóstico e solução de problemas**

## **Solução de problemas comuns**

A tabela abaixo contém uma relação dos possíveis problemas, de suas possíveis causas e das soluções recomendáveis:

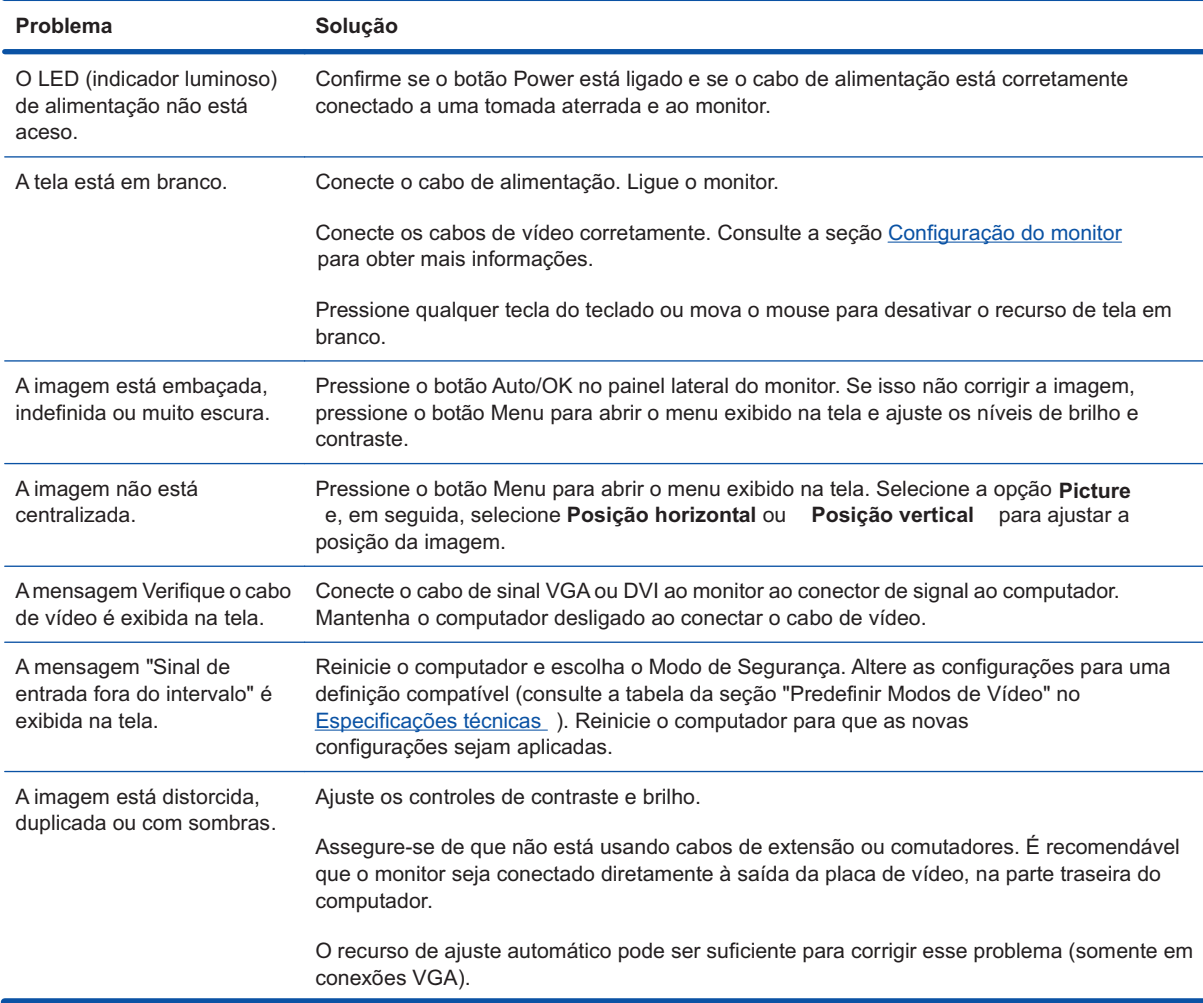

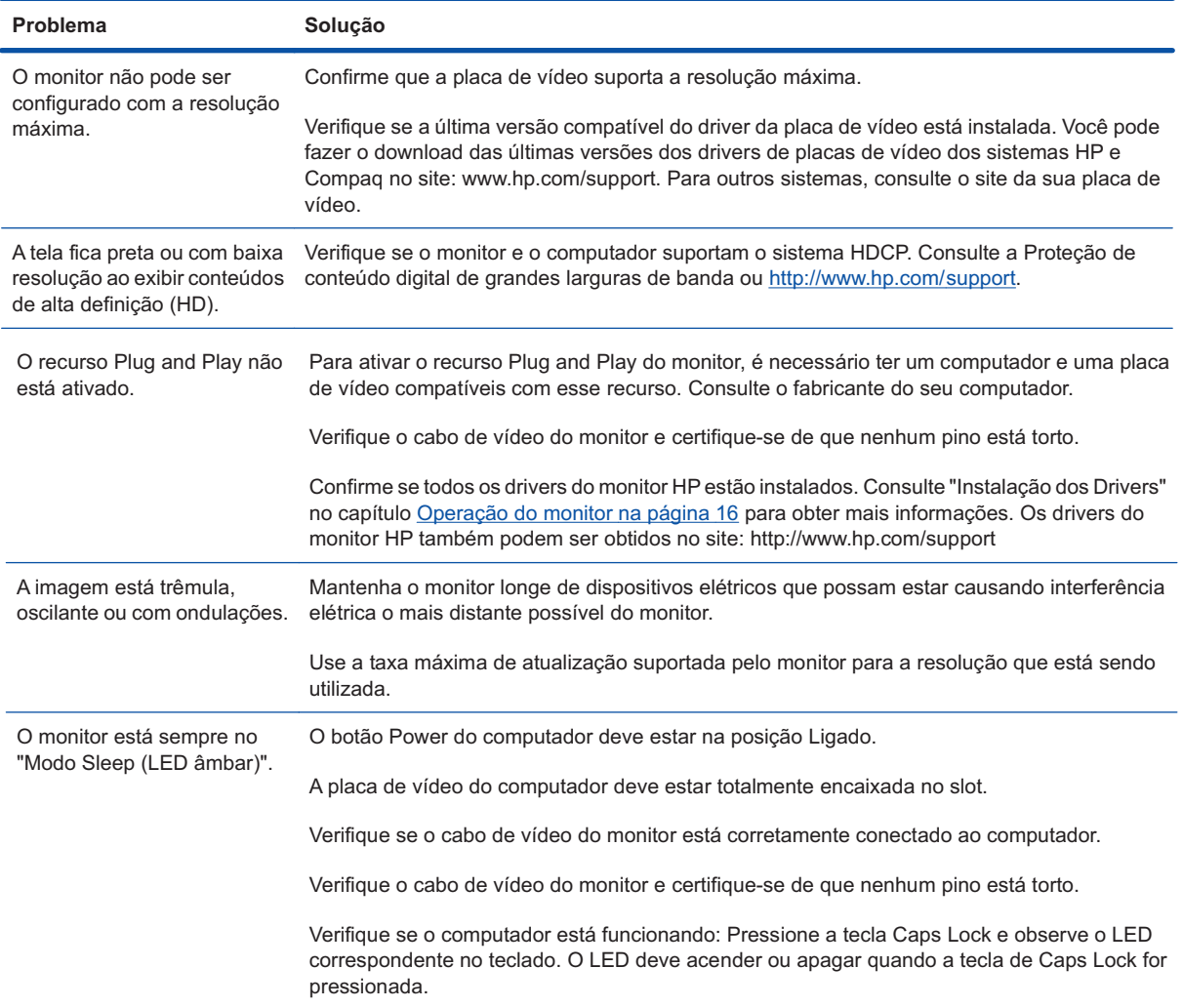

## **Como conseguir Suporte no site da HP (hp.com)**

Antes de entrar em contato com o Atendimento ao Cliente, consulte o Suporte técnico da HP no site: http://www.hp.com/support. Selecione o país/a região, e siga os links da página de suporte do seu monitor.

# **Preparação para ligar para o Suporte técnico**

Se não conseguir solucionar um problema usando as dicas de diagnóstico de correção e falhas desta seção, ligue para o Suporte técnico. Para obter o telefone de contato do Suporte técnico, consulte a documentação impressa que acompanha o monitor.

#### **Tenha em mãos as seguintes informações quando ligar para o Suporte:**

o número de modelo do monitor ;

Número de série do monitor (locazidado na parte de trás do monitor ou no visor OSD no menu de Informação)

Data de compra descrita na fatura

Condições nas quais o problema ocorreu

Mensagens de erro recebidas

Configuração dos hardwares

Nome e a versão de hardwares e software que você está usando.

# **Localização da etiqueta de especificações nominais**

A etiqueta de especificações nominais do monitor contém o número do produto e o número de série. Você pode precisar dessas informações quando entrar em contato com a HP para esclarecer dúvidas sobre o modelo do seu monitor.

A etiqueta de especificações nominais está localizada na parte traseira do monitor.

# **B Especificações técnicas**

Todas as especificações representam as especificações normalmente fornecidas pelos fabricantes dos componentes HP; o desempenho real dos equipamentos pode ser superior ou inferior ao especificado.

#### **Monitores LCD HP**

Tratamento da tela: Polarizador antirreflexo, com revestimento protetor

Terminais de entrada:

Conector VGA

Conector DVI-D de 24–pino tipo D (alguns modelos)

#### **Tabela B-1 Modelo S1932**

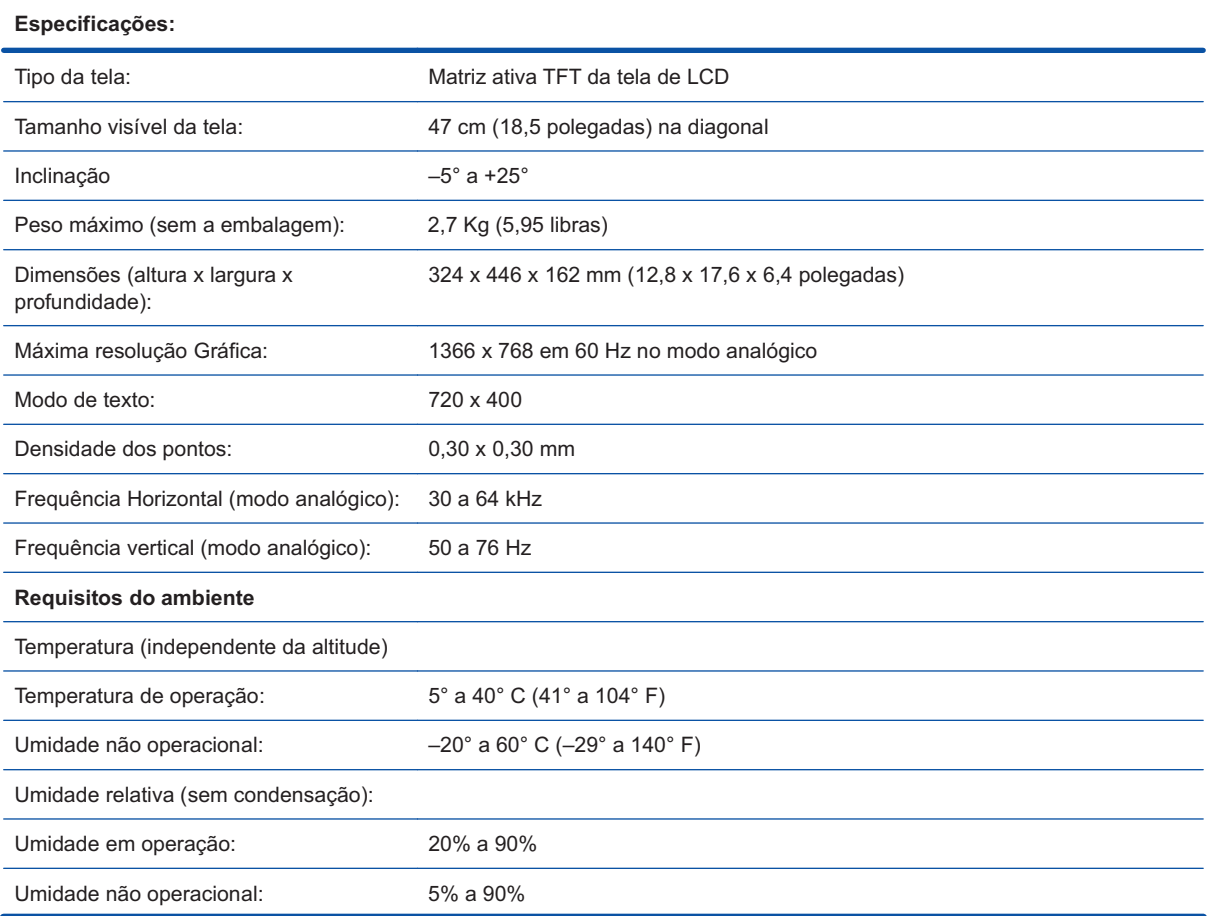

#### Tabela B-1 Modelo S1932 (continuação)

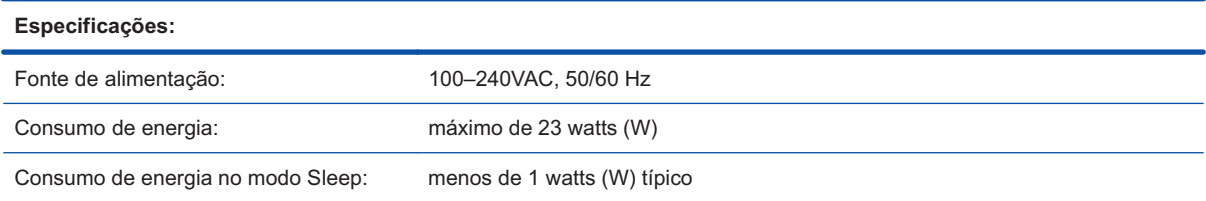

#### **Tabela B-2 Modelos S2032**

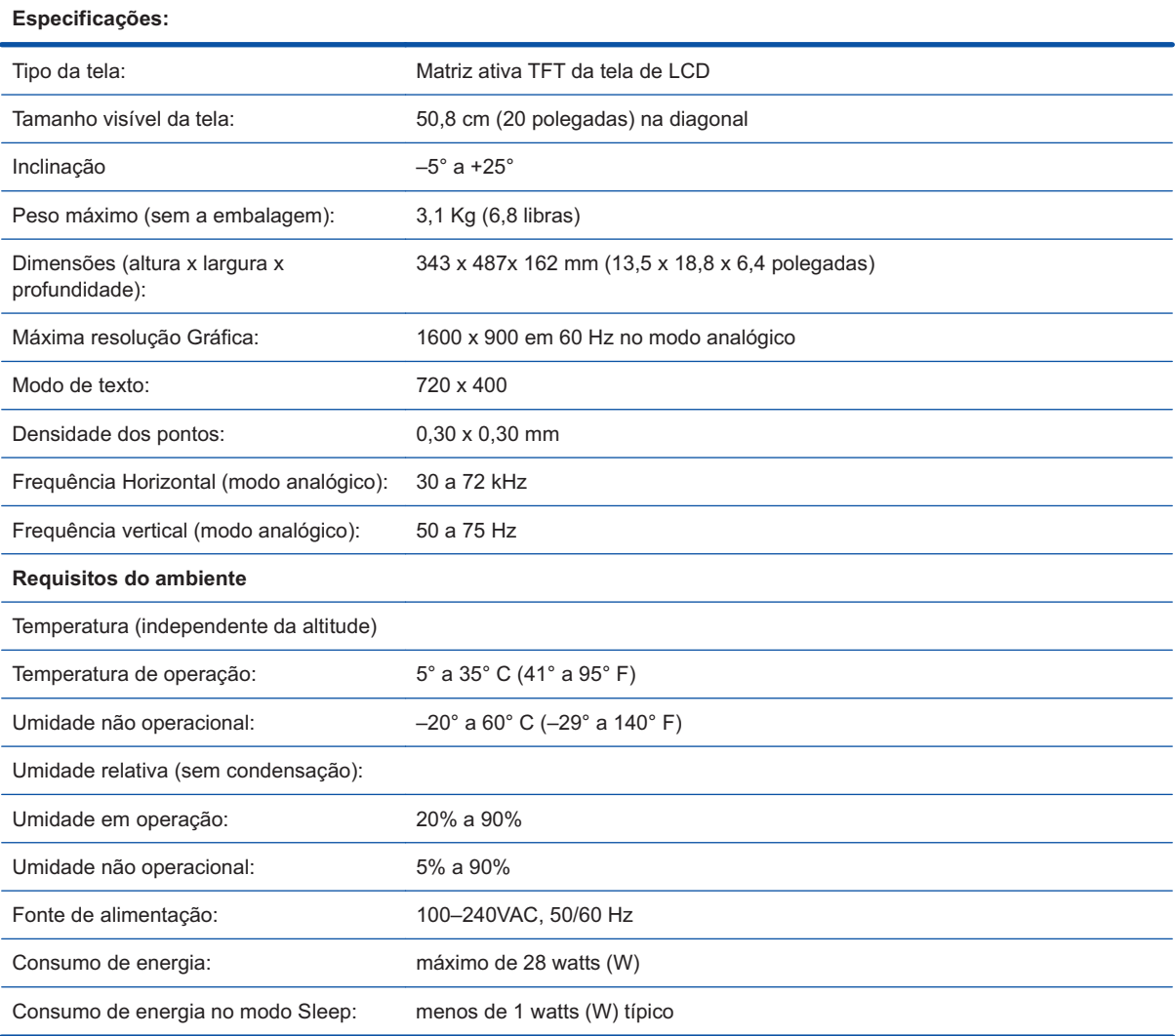

# **Modos predefinidos de vídeo**

O monitor reconhece automaticamente vários modos predefinidos de entrada de vídeo, ajustando corretamente o tamanho da imagem e centralizando a mesma na tela.

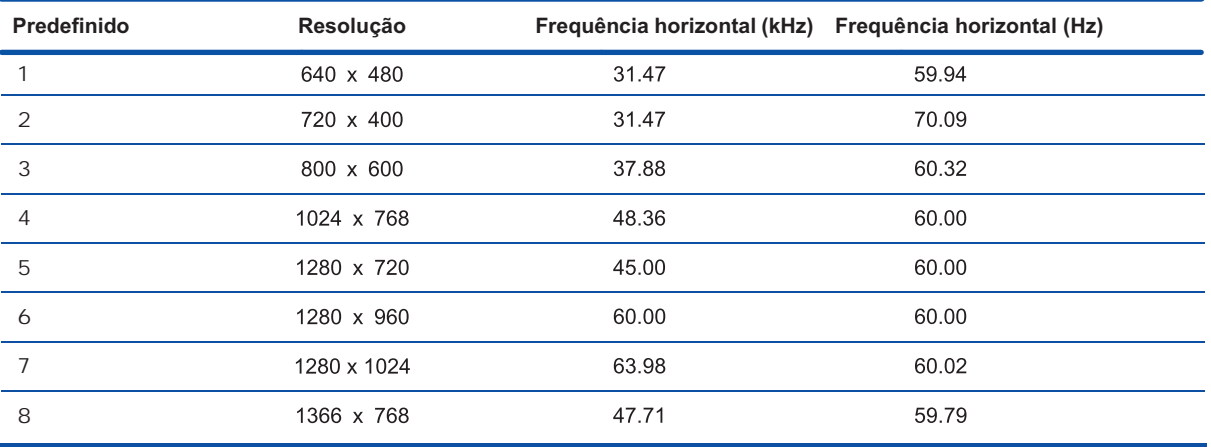

#### **Tabela B-3 Modos padrão predefinidos de entrada de vídeo, S1932**

#### **Tabela B-4 Modos padrão predefinidos de entrada de vídeo, S2032**

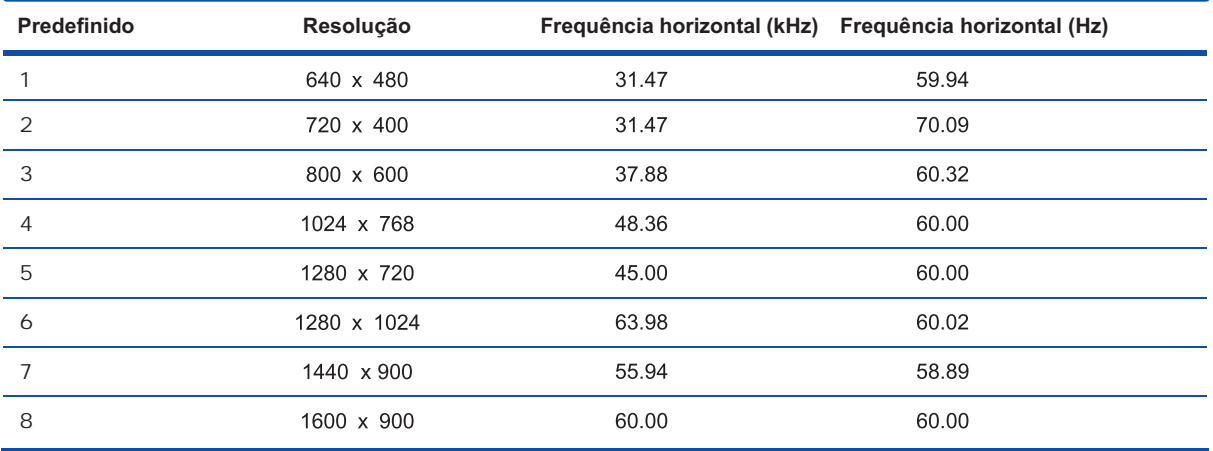

# **Qualidade do monitor LCD e política de pixels**

Seu Monitor LCD HP usa tecnologia de alta precisão e é fabricado de acordo com os mais altos padrões de qualidade para garantir um desempenho livre de problemas. Contudo, a tela pode conter imperfeições superficiais apresentadas na forma de pequenos pontos brancos ou pretos. Isso é comum a todas as telas de LCD usadas nos produtos fornecidos por todos os fabricantes, e não apenas específico ao seu Monitor LCD HP. Essas imperfeições são causadas por um ou mais pixels ou subpixels com defeito.

Um pixel é composto por uma combinação de um subpixel vermelho, um verde e um azul. Os pixels com defeito são sempre ativos (pontos claros em um fundo escuro) ou inativos (pontos escuros em um fundo claro). Os pixels ativos podem ser notados mais facilmente. Um subpixel com defeito (ponto defeituoso) é mais difícil de ser notado do que um pixel, além de ser menor e visto apenas em um determinado tipo de fundo.

Para identificar pixels com defeito, o monitor deve ser analisado em condições normais e no modo normal de operação, com resolução e taxa de atualização suportadas e a uma distância de aproximadamente 16 polegadas (50 cm). Esperamos que com o passar do tempo, o setor de tecnologia continue aprimorando sua capacidade de produzir telas com um número menor de imperfeições superficiais e atualizaremos nossas instruções com base nesses aprimoramentos.

Para obter mais informações sobre o Monitor LCD HP, consulte o site da HP no endereço: http://www.hp.com/ support.

# **C Notificações em conformidade com os regulamentos**

# **Notificação da Comissão Federal de Comunicações (FCC)**

Este equipamento foi testado e está de acordo com os limites estabelecidos para dispositivos digitais da Classe B, em conformidade com a Parte 15 das Normas da FCC. Esses limites foram estabelecidos para fornecer proteção suficiente contra interferências que possam prejudicar instalações residenciais. Este equipamento gera, utiliza e pode emitir energia de radiofrequência, e, se não for instalado e utilizado de acordo com as instruções, pode provocar interferências prejudiciais às comunicações por rádio. Porém, não há garantias de que não ocorrerão interferências em uma determinada instalação. Se este equipamento causar interferência prejudicial na recepção de rádios ou televisões, a qual pode ser determinada com o desligamento e a nova inicialização do equipamento, recomendamos que o usuário corrija a interferência adotando uma ou mais das medidas descritas abaixo:

Reorientar ou deslocar a antena receptora.

Aumentar a distância entre o equipamento e o receptor.

Conectar o equipamento a uma tomada de parede em um circuito diferente daquele ao qual o receptor está conectado.

Consulte o revendedor ou um técnico especializado em rádio ou televisão para obter ajuda.

#### **Modificações**

A FCC determina que os usuários sejam notificados de que quaisquer alterações ou modificações feitas neste dispositivo sem a aprovação expressa da Hewlett-Packard Company podem anular a permissão concedida ao usuário para a operação do equipamento.

#### **Cabos**

Para manter conformidade com as normas e os regulamentos da FCC, as conexões deste dispositivo devem ser realizadas por meio de cabos blindados e de conectores RFI/EMI com revestimento metálico.

### **Declaração de conformidade para produtos identificados com o logotipo da FCC (apenas para os Estados Unidos)**

Este dispositivo está em conformidade com a Parte 15 das Normas da FCC. O funcionamento está sujeito às duas condições seguintes:

- **1.** Este dispositivo pode não causar interferências prejudiciais.
- **2.** Este dispositivo deve aceitar qualquer interferência recebida, incluindo interferências que possam causar um funcionamento indesejado.

Para esclarecer dúvidas sobre o seu produto, entre em contato pelo endereço:

HewlettPackard Company

P. O. Box 692000, Mail Stop 530113

Houston, Texas 77269-2000

Ou ligue para 1-800-HP-INVENT (1-800 474-6836)

Para esclarecer dúvidas sobre a declaração da FCC, entre em contato pelo endereço:

HewlettPackard Company

P. O. Box 692000, Mail Stop 510101

Houston, Texas 77269-2000

Ou ligue (281) 514-3333

Para identificar este produto, utilize o número de peça, de série ou do modelo localizado no produto.

### **Notificação para o Canadá**

Esse aparelho digital Classe B está em conformidade com os requisitos dos Regulamentos dos equipamentos que causam interferência do Canadá.

### **Avis Canadien**

Cet appareil numérique de la classe B respecte toutes les exigences du Règlement sur le matériel brouilleur du Canada.

### **Notificação em conformidade com os regulamentos da União Europeia**

Os produtos com a marca CE estão em conformidade com as seguintes Diretrizes dos países daUnião Européia:

- ●Diretriz de Baixa Tensão 2006/95/EC
- ●Diretriz EMC 2004/108/EC
- ●Diretiva de Ecodesign 2009/125/EC, onde for aplicável

A Conformidade deste produto com a CE é válida somente se alimentado com o correto adaptadorde CA com a marca CE fornecido pela HP.

O cumprimento dessas diretivas implica na conformidade com os padrões europeus harmonizadosaplicáveis (Normas Européias) que estão enumeradas na declaração de conformidade da CE emitidapela HP para esse produto ou família de produtos e disponível (somente em inglês) com adocumentação do produto ou no seguinte web site: http://www.hp.eu/certificates (digite o número doproduto no campo pesquisar).

A conformidade é indicada por uma das seguintes marcas de conformidade colocadas no produto:

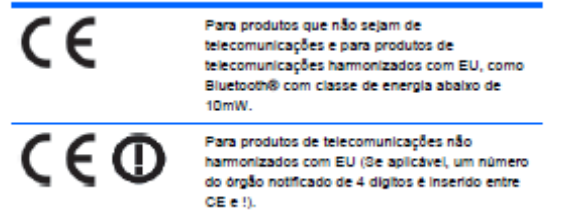

Consulte a etiqueta de regulamentação fornecida com o produto.

O ponto de contato para matérias normativas é: Hewlett‐Packard GmbH, Dept./MS: HQ‐TRE,Herrenberger Strasse 140, 71034 Boeblingen, GERMANY.

### **Notificação Ergonômica Alemã**

Os produtos HP que exibirem o selo de aprovação "GS", quando formarem parte de um sistema que abrange a marca HP, como teclados e monitores que tiverem o selo de aprovação "GS", estarão cumprindo os requisitos ergonômicos aplicáveis. Os guias de instalação que acompanharem os produtos fornecerão informações sobre configurações.

### **Notificação para o Japão**

この装置は、クラスB情報技術装置です。この装置は、家庭環 境で使用することを目的としていますが、この装置がラジオや テレビジョン受信機に近接して使用されると、受信障害を引き 起こすことがあります。取扱説明書に従って正しい取り扱いを して下さい。

VCCI-B

### **Notificação para a Coreia do Sul**

이 기기는 가정용(B급)으로 전자파적합등록을 한 기기로서 주 8급 기기  $(3,4)$  0 기기는 가정용(B급)으로 전자파적합등록을 한 기기로서 주<br>- 로 가정에서 사용하는 것을 목적으로 하며, 모든 지역에서 사<br>- 용할 수 있습니다.<br>- 이 모든 자역에서 사용할 수 있습니다.

## **Requisitos do conjunto do cabo de alimentação**

A fonte de alimentação do monitor contém o recurso ALS (Comutação automática de linhas). Esse recurso permite que o monitor opere com entradas de tensões de voltagem entre 100–1200V ou 200– 240V.

O conjunto do cabo de alimentação (cabo flexível ou conector de parede) que acompanha o monitor obedece os requisitos de uso do país onde o equipamento foi adquirido.

Se precisar de um cabo de alimentação para uso em outro país, procure um cabo cujo uso seja aprovado para este país.

O cabo de alimentação deve estar adequado ao produto e em conformidade com a tensão e com a corrente indicada na etiqueta de especificações elétricas do produto. As definições de tensão e corrente do cabo devem ser superiores às definições indicadas para o produto. Além disso, a área do diâmetro do cabo deve ter no mínimo 0,75 mm² ou 18 AWG, e o seu comprimento deve variar entre 6 pés (1,8 m) e 12 pés (3,6 m). Se tiver dúvidas sobre o tipo de cabo de alimentação que deve ser usado com o seu equipamento, entre em contato com a assistência técnica autorizada HP.

O cabo de alimentação deve ser direcionado de forma que as pessoas não pisem nele e que ele não seja pressionado por outros objetos. Atenção especial deve ser dada ao conector, à tomada e ao local de saída do cabo do produto.

#### **Notificação sobre cabos de alimentação para o Japão**

Para uso no Japão, use somente cabos de alimentação que acompanham esse produto.

**CUIDADO:** Para uso no Japão, use cabos de alimentação que acompanham esse produto ou quaisquer outros produtos.

### **Informações ambientais sobre o produto**

#### **Descarte de materiais**

Este produto HP contém mercúrio na lâmpada fluorescente da tela de LCD, sendo necessários cuidados especiais para o seu descarte.

O descarte deste material pode ser regulamentado devido a questões ambientais. Para obter informações sobre descarte ou reciclagem, entre em contato com os órgãos regulamentares locais ou com a EIA (Electronic Industries Alliance), Associação de Indústrias de Produtos Eletrônicos http://www.eiae.org.

#### **Descarte de equipamentos pelos usuários em residências particulares na União Europeia**

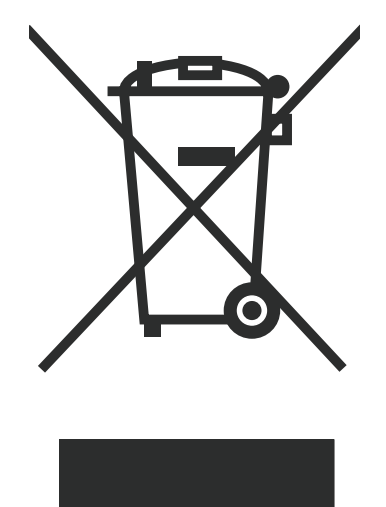

Esse símbolo no produto ou na embalagem indica que este produto não deve ser descartado com outros resíduos domésticos. O descarte dos equipamentos fica sob sua inteira responsabilidade, devendo os mesmos ser entregues em pontos de coleta designados para a reciclagem de equipamentos elétricos e eletrônicos. A coleta seletiva e a reciclagem de seus equipamentos no momento do descarte ajudarão a conservar os recursos naturais e a garantir que eles sejam reciclados de forma a proteger a saúde do ser humano e o meio ambiente. Para obter mais informações sobre onde descartar equipamentos para reciclagem, entre em contato com a prefeitura de sua cidade, com o serviço de coleta de lixo ou com a loja na qual você adquiriu o produto.

#### **Substâncias químicas**

A HP se compromete em fornecer aos clientes informações sobre as substâncias químicas em seus produtos, conforme o necessário, para atender aos requisitos legais, como REACH (Regulamento EC Nº 1907/2006 do Parlamento e do Conselho Europeu). Um relatório com informações químicas deste produto pode ser encontrado em http://www.hp.com/go/reach.

#### **Programa de reciclagem da HP**

A HP incentiva os seus clientes a reciclar os hardware eletrônicos usados, cartuchos de impressoras originais da HP e baterias recarregáveis. Para mais informações sobre programas de reciclagem, visite http://www.hp.com/recycle.

### **Em Conformidade com a Restrição a Substâncias Nocivas (RoHS)**

Uma norma regulamentar do Japão, definida pela especificação JIS C 0950, de 2005, determina que os fabricantes devem fornecer declarações sobre o material dos equipamentos para algumas categorias de produtos eletrônicos disponibilizados para venda após 1º de julho de 2006. Para consulta à declaração do material, definida pela especificação JIS C 0950 para este produto, visite o site http://www.hp.com/go/jisc0950.

2008年、日本における製品含有表示方法、JISC0950が公示されました。製 造事業者は、2006年7月1日以降に販売される電気·電子機器の特定化学 物質の含有につきまして情報提供を義務付けられました。製品の部材表示 につきましては、www.hp.com/go/jisc0950を参照してください。

## 有毒有害物质/元素的名称及含量表

#### 根据中国 《电子信息产品污染控制管理办法》

#### 液晶显示器

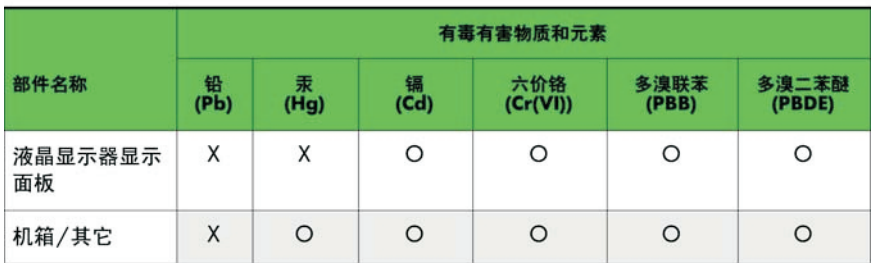

#### CRT 显示器

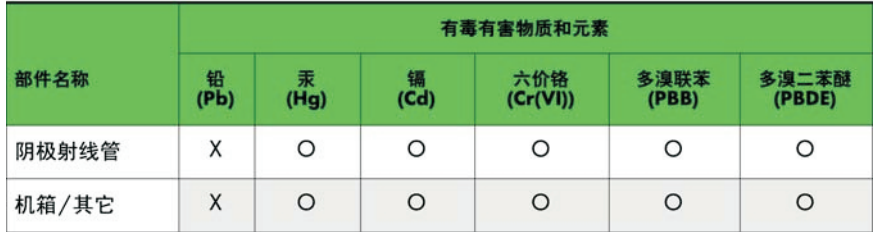

O: 表示该有毒或有害物质在该部件所有均质材料中的含量均在 SJ/T11363-2006 标准规定的限量要求以下。

X: 表示该有毒或有害物质至少在该部件所用的某一均质材料中的含量超 出 SJ/T11363-2006标准规定的限量要求。

表中标有"X"的所有部件都符合欧盟 RoHS 法规 一"欧洲议会和欧盟理 事会 2003年1月27日关于电子电器设备中限制使用某些有害物质的 2002/95/EC 号指令"。

注: 环保使用期限的参考标识取决于产品正常工作的温度和湿度等条件。

#### **Regulamento EEE da República da Turquia**

Em conformidade com o Regulamento EEE.

EEE Yönetmeliðine Uygundur